## **Paramétrage de calcul@tice pour PrimTux2 et PrimTux3**

Après avoir installé calcul@tice, quelques réglages sont nécessaires:

Dans la catégorie "Éducation", sélectionner "Activer le serveur lampp et redémarrer":

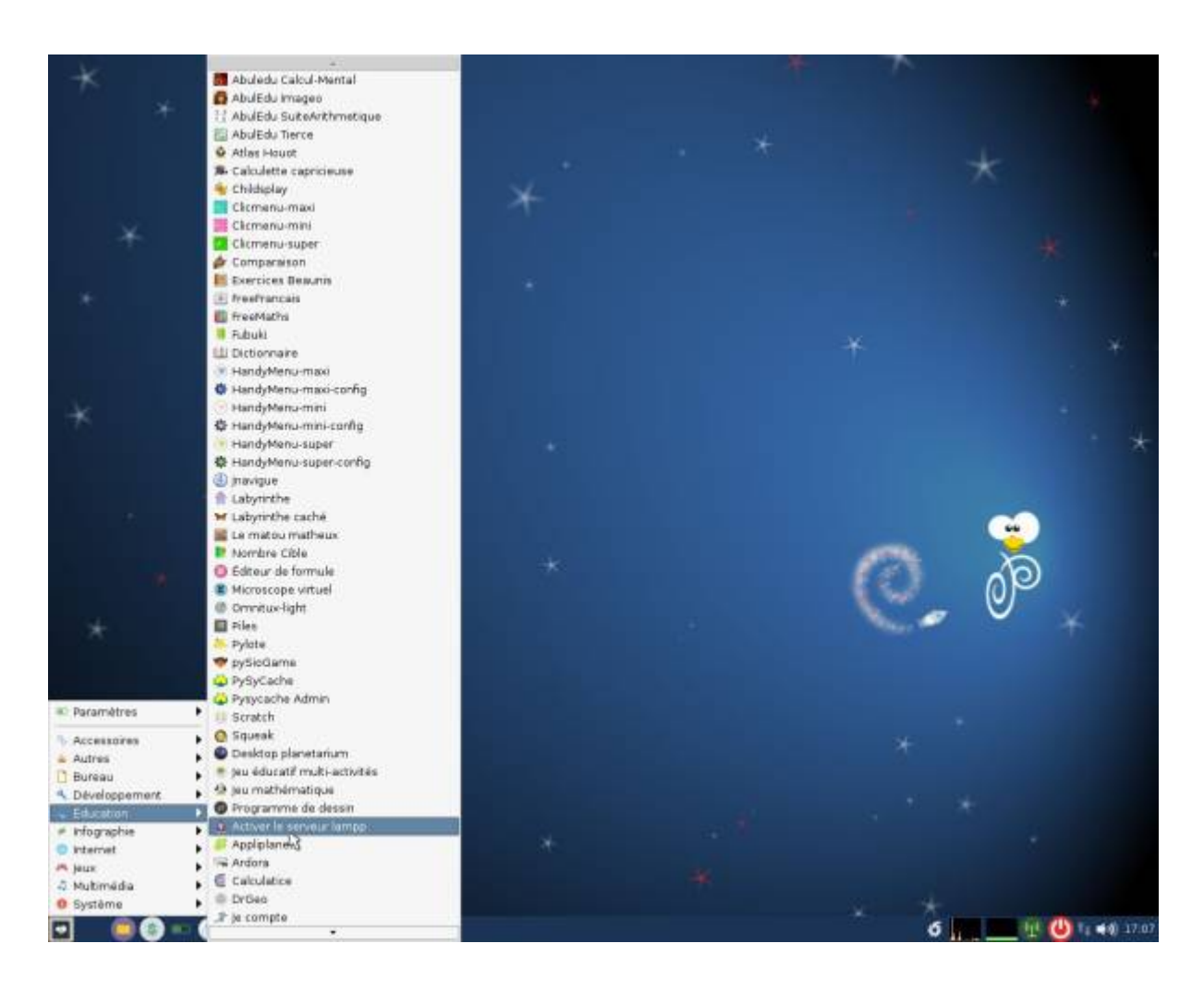

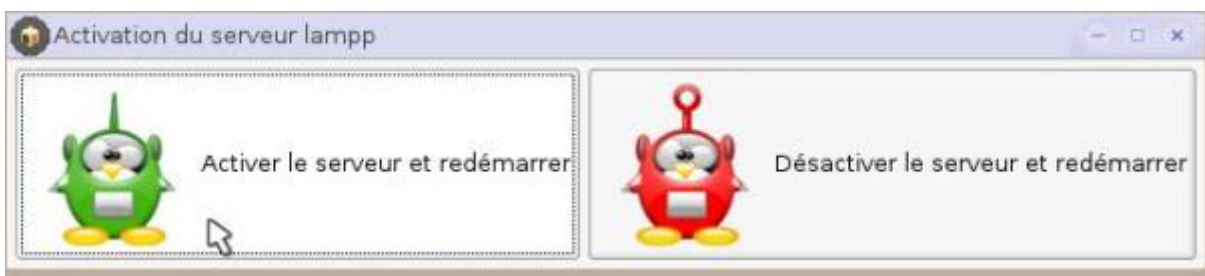

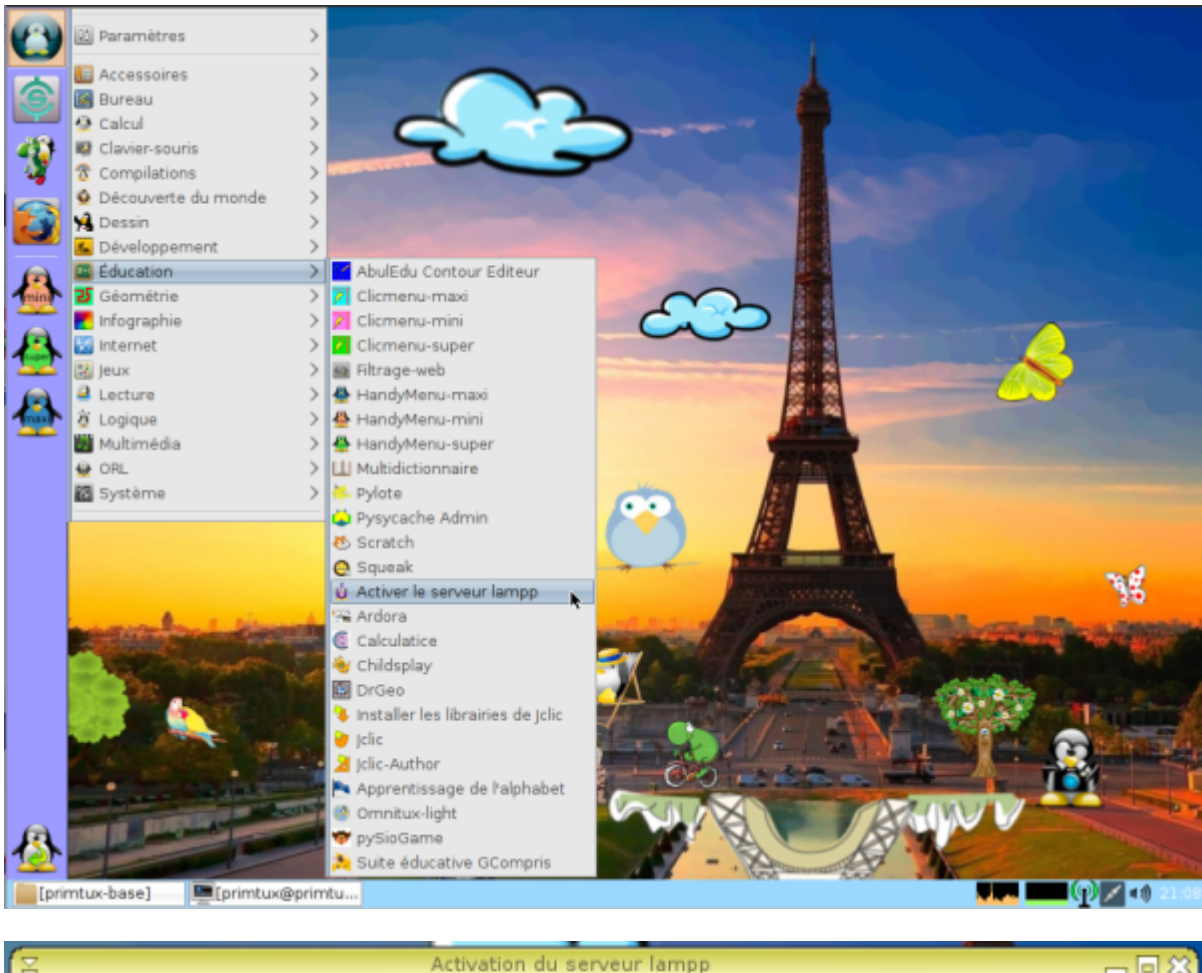

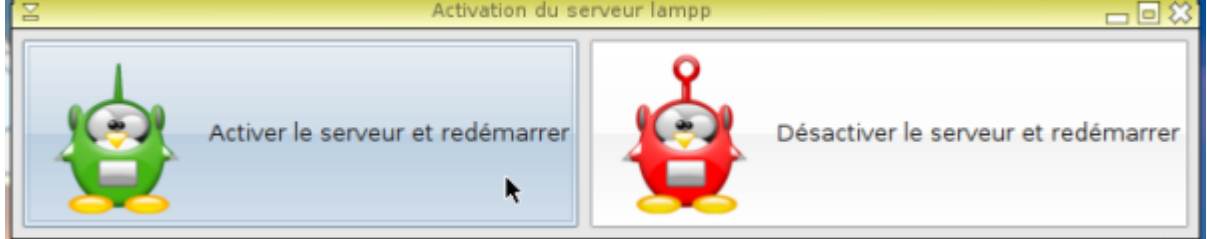

Calcul@tice ne nécessitera désormais plus aucun paramétrage!

From: <https://wiki.primtux.fr/>- **PrimTux - Wiki**

Permanent link: **<https://wiki.primtux.fr/doku.php/calculatice>**

Last update: **2022/10/04 19:49**

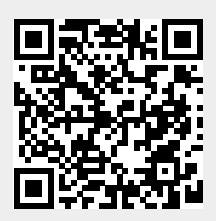